# Menghidupkan Lampu Dengan Menggunakan Sensor LDR pada NODEMCU ESP8266

**Taryana Suryana** 081221480577

Teknik Informatika Universitas Komputer Indonesia Jln.Dipatiukur 112-114 Bandung

[taryanarx@email.unikom.ac.id](mailto:taryanarx@email.unikom.ac.id) – [taryanarx@gmail.com](mailto:taryanarx@gmail.com)

### Abstrak:

*LDR merupakan sejenis resistor yang nilainya akan berubah apabila terkena cahaya, semakin terang cahaya yang diterima maka nilai resistansinya semakin kecil, ketika LDR terkena cahaya akan menyebabkan ada lebih banyak elektron yang lepas dari atom bahan semikonduktor tersebut, sehingga akan lebih banyak elektron untuk mengangkut muatan elektrik. Pada saat cahaya terang LDR menjadi konduktor yang baik dan pada saat gelap menjadi konduktor yang buruk.*

*NodeMCU merupakan sebuah board elektronik yang berbasis chip ESP8266 dengan kemampuan dapat menjalankan fungsi sebagai mikrokontroler dan juga sudah dilengkapi koneksi internet (WiFi).*

*KeyWord: LDR, Photoresistor, NodeMCU esp8266*

### Pendahuluan

*Light Dependent Resistor* **(LDR)** ialah jenis resistor yang nilai hambatannya terpengaruh oleh perubahan cahaya disekitarnya. Besarnya nilai hambatan pada sensor cahaya LDR tergantung pada besar kecilnya cahaya yang diterima oleh LDR itu sendiri. Bila cahaya gelap nilai tahanannya semakin besar, sedangkan apabila cahaya yang mengenaionya makin terang nilainya menjadi semakin kecil. LDR adalah jenis resistor yang biasa digunakan sebagai detektor cahaya atau pengukur besaran konversi cahaya. LDR terdiri dari sebuah cakram semikonduktor yang mempunyai dua buah elekrtroda pada permukaannya.

Penggunaan LDR sudah banyak diterapkan untuk membuat Otomasi misalnya untuk menghidupkan atau menyalakan mesin, menghidupkan atau mematikan Lampu Jalan dan lainlain, pada Artikel ini akan dikupas lebih jelas mengenai bagaimana cara penerapan dan pemrograman untuk membuat Aplikasi Kontrol Lampu dengan menggunakan LDR dan NodeMCU ESP8266.

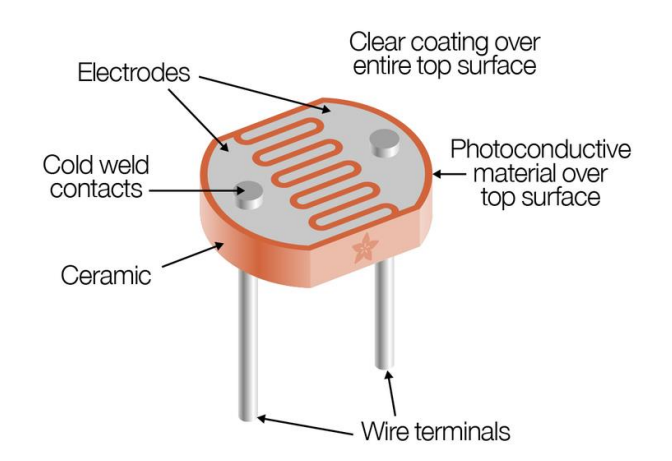

Gambar 1. LDR atau Photoresistor

**NodeMCU**adalah sebuah board elektronik yang berbasis chip ESP8266 dengan kemampuan menjalankan fungsi mikrokontroler dan juga koneksi internet (WiFi). Terdapat beberapa pin I/O sehingga dapat dikembangkan menjadi sebuah aplikasi monitoring maupun controlling pada proyek IOT.

NodeMCU ESP8266 dapat diprogram dengan Sketch program dan Kompiler Arduino, Untuk Editing dan Kompiler dapat menggunakan Arduino IDE. Bentuk fisik dari NodeMCU ESP 8266, terdapat port USB (mini USB) sehingga akan memudahkan dalam pemrogramannya. NodeMCU ESP8266 merupakan modul turunan pengembangan dari modul platform IoT (Internet of Things) keluarga ESP8266 tipe ESP-12. Secara fungsi modul ini hampir menyerupai dengan platform modul arduino, tetapi yang membedakan yaitu dikhususkan untuk "Connected to Internet".

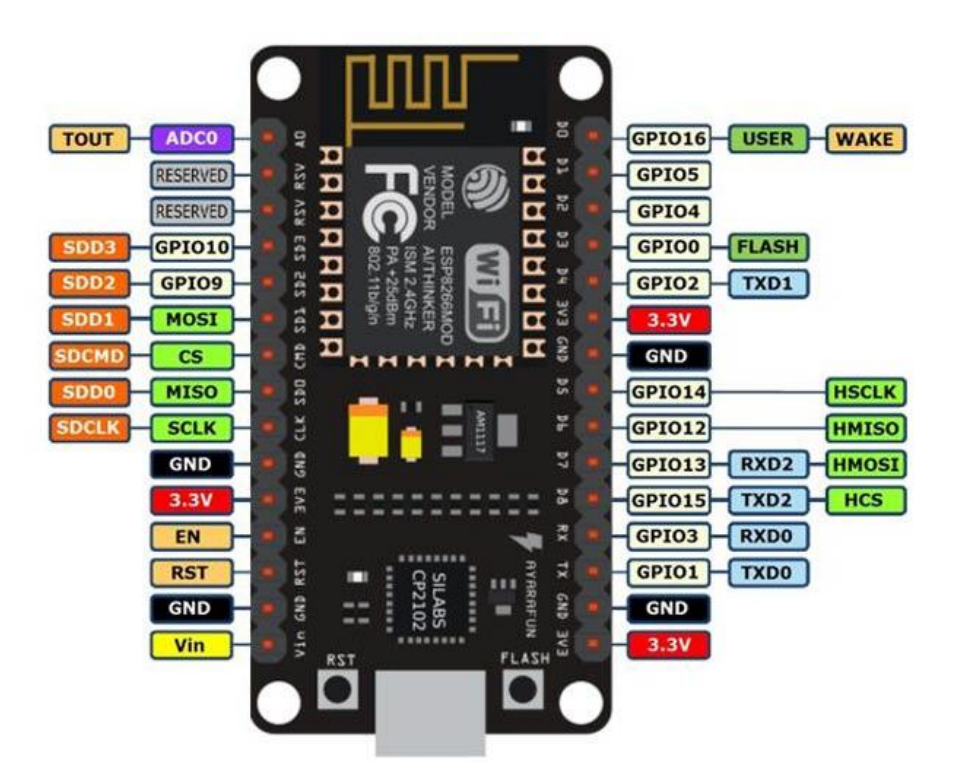

Gambar 2. NodeMCU ESP8266

**LED** (Light Emitting Diode) adalah Sebuah lampu kecil yang digunakan sebagai penanda atau pointer. Light Emitting Diode adalah salah satu komponen elektronika yang terbuat dari bahan semi konduktor jenis dioda yang mempu mengeluarkan cahaya. Strukturnya juga sama dengan dioda, tetapi pada LED elektron menerjang sambungan P-N (Positif-Negatif). Untuk mendapatkan emisi cahaya pada semikonduktor, campuran yang pakai adalah galium, arsenic dan phosporus. Jenis campuran yang berbeda menghasilkan warna cahaya yang berbeda pula.

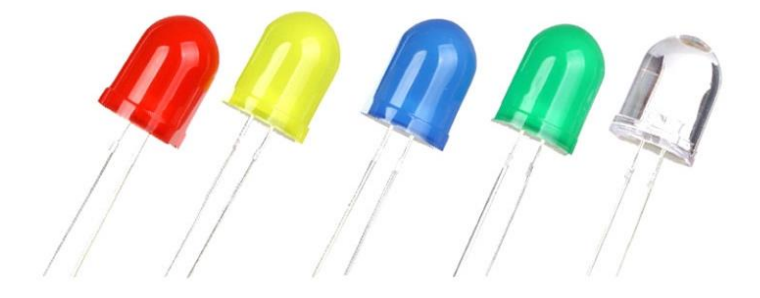

Gambar 3. LED (Light Emitting Diode)

**Resistor** adalah komponen elektronika yang berfungsi untuk menghambat atau membatasi aliran listrik yang mengalir dalam suatu rangkain elektronika. Sebagaimana **fungsi [resistor](http://zonaelektro.net/tag/fungsi-resistor/)** yang sesuai namanya bersifat resistif dan termasuk salah satu komponen elektronika dalam kategori komponen pasif. Satuan atau nilai resistansi suatu [resistor](http://zonaelektro.net/tag/resistor/) di sebut Ohm dan dilambangkan dengan simbol Omega (Ω). Sesuai hukum Ohm bahwa resistansi berbanding terbalik dengan jumlah arus yang mengalir melaluinya. Selain nilai resistansinya (Ohm) [resistor](http://zonaelektro.net/tag/resistor/) juga memiliki nilai yang lain seperti nilai toleransi dan kapasitas daya yang mampu dilewatkannya. Semua nilai yang berkaitan dengan resistor tersebut penting untuk diketahui dalam perancangan suatu rangkaian [elektronika](http://zonaelektro.net/) oleh karena itu pabrikan resistor selalu mencantumkan dalam kemasan resistor tersebut.

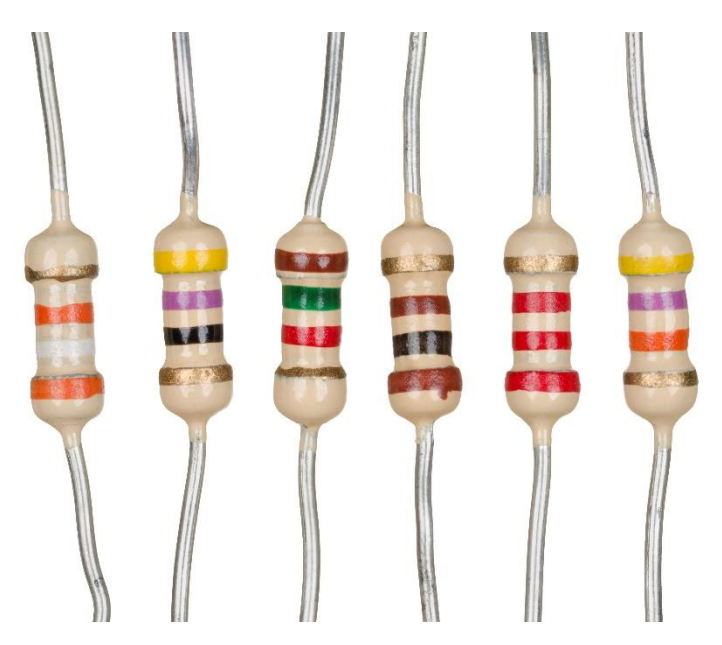

Gambar 4. Resistor atau Tahanan

### Pembahasan

Skenario dari Aplikasi yang akan dibangun adalah, akan dibuat sebuah program atau sketch untuk menghidukan lampu LED dengan menggunakan Sensor Cahaya atau LDR, Sensor LDR akan menampilkan data nilai numerik sesuai dengan keadaan cahaya saat itu, adapun angka yang ditampilkan variatif diantara 0 sampai diatas 1000. Pada waktu uji coba siang hari diruangan dengan penerngan cukup dari sinar matahari data yang ditampilkan antara 700 keatas sedangkan pada ujicoba malam hari data dari sensor LDR menghasilan nilai dibawah 700.

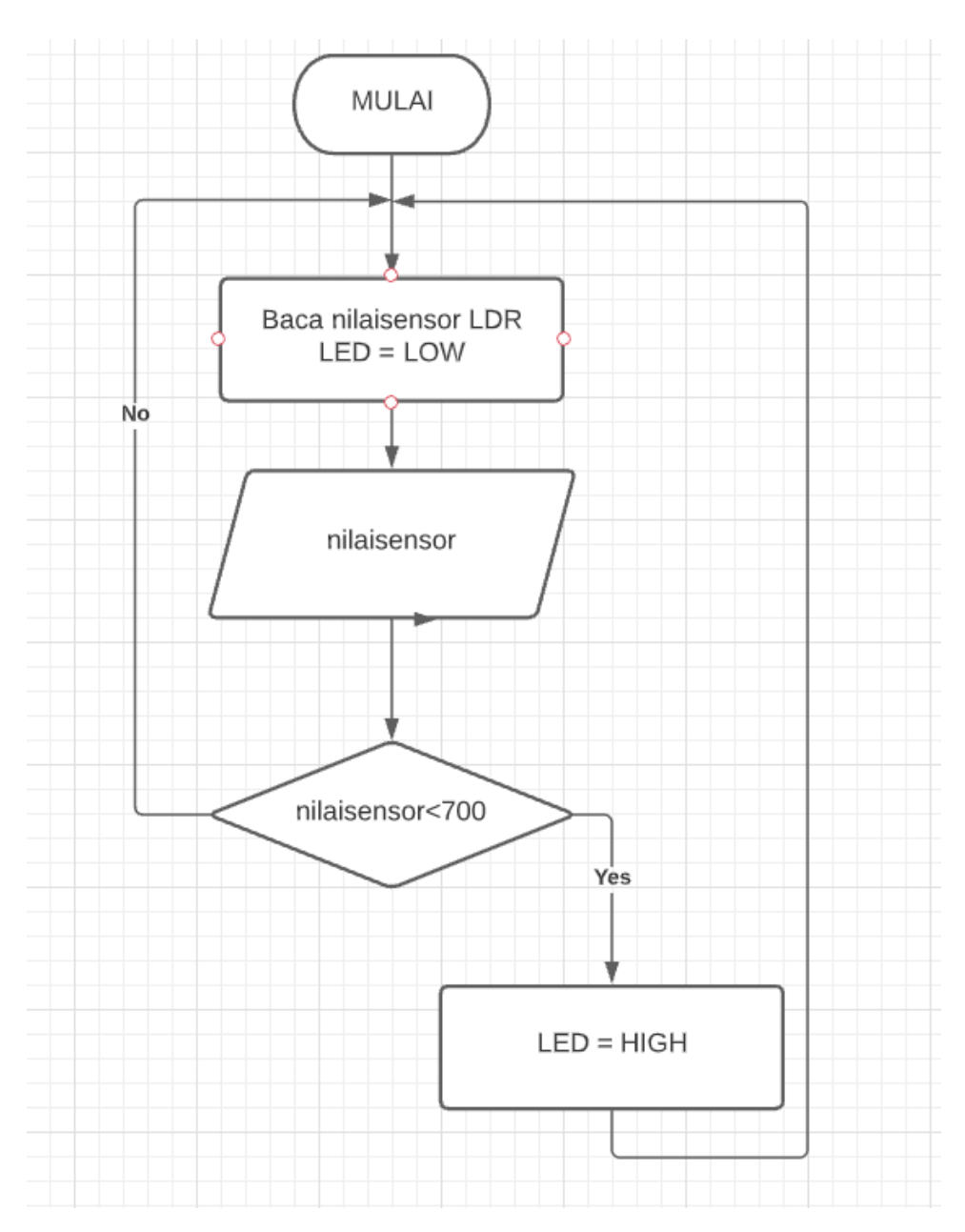

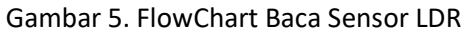

#### Logika Program

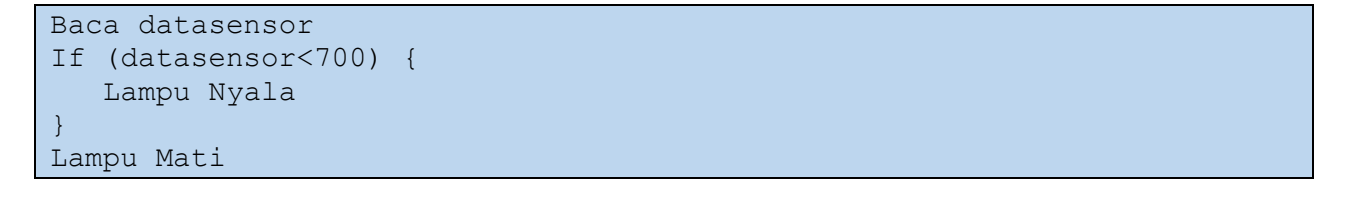

## Peralatan yang diperlukan:

- 1. 1x NodeMCU ESP8266
- 2. 1x Breadboard
- 3. 1x Sensor cahaya LDR
- 4. 1x Resistor 10k
- 5. 1x Led
- 6. 4x Kabel jumper male to female

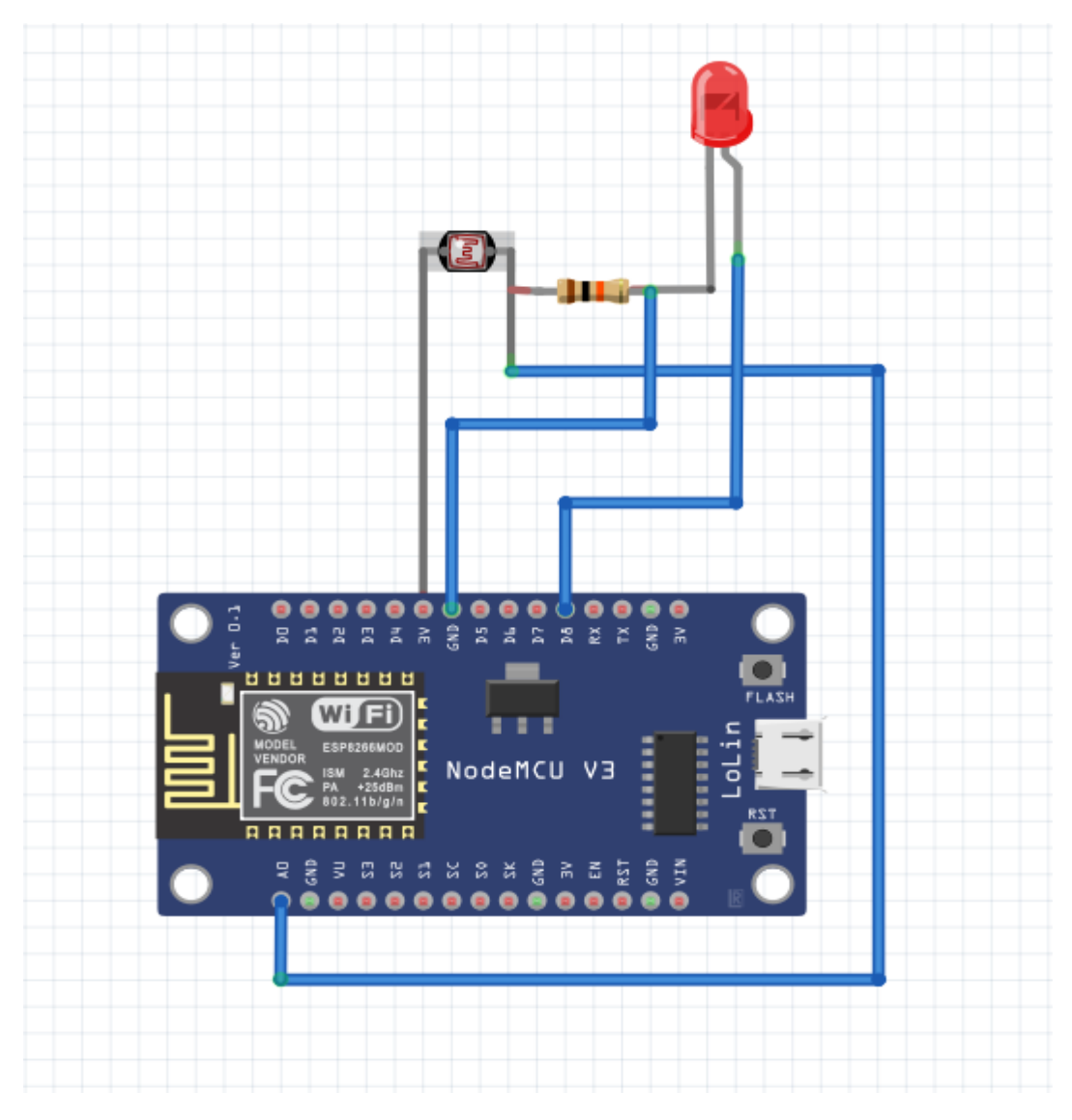

Gambar 6. Skema Rangkaian Sensor LDR dengan NodeMCU dan LED

Selanjutnya berdasarkan Flowchart diatas, diterjemahkan kedalam kode program Arduino (sketch) seperti berikut:

```
//Membaca Sensor LDR dengan NodeMCU ESP8266
//taryanarx@gmail.com
//*****************************************
#include <ESP8266HTTPClient.h>
#include <ESP8266WiFi.h>
#define PIN_LED D8
#define PIN_LDR A0
int nilai;
void setup() {
 pinMode(PIN_LED, OUTPUT);
 Serial.begin(9600);
}
void loop() {
 nilai = analogRead(PIN_LDR);
 Serial.print("Nilai LDR: ");
 Serial.println(nilai);
 //Jika nilai < dari 700 diasumsikan sudah mulai gelap maka nyalakan lampu
 if (nilai < 700) {
  digitalWrite(PIN_LED, HIGH);
 }
 else {
   digitalWrite(PIN_LED, LOW);
 }
}}
```

| COM12<br>$\bullet$               |                                                                          |              | □            | ×    |
|----------------------------------|--------------------------------------------------------------------------|--------------|--------------|------|
|                                  |                                                                          |              |              | Send |
| Nilai LDR: 632                   |                                                                          |              |              | Α    |
| Nilai LDR: 632<br>Nilai LDR: 632 |                                                                          |              |              |      |
| Nilai LDR: 632                   |                                                                          |              |              |      |
| Nilai LDR: 631<br>Nilai LDR: 631 |                                                                          |              |              |      |
| Nilai LDR: 632<br>Nilai LDR: 630 |                                                                          |              |              |      |
| Nilai LDR: 631                   |                                                                          |              |              |      |
| Nilai LDR: 631<br>Nilai LDR: 631 |                                                                          |              |              |      |
| Nilai LDR: 631                   |                                                                          |              |              |      |
| Nilai LDR: 632<br>Nilai LDR: 631 |                                                                          |              |              |      |
| Nilai LDR: 632<br>Nila           |                                                                          |              |              |      |
|                                  | Autoscroll Show timestamp<br><b>Newline</b><br>9600 baud<br>$\checkmark$ | $\checkmark$ | Clear output |      |

Gambar 7. Data Pembacaan Sensor Malam hari

| com <sub>12</sub>                                                                |              | □ | ×            |
|----------------------------------------------------------------------------------|--------------|---|--------------|
|                                                                                  |              |   | Send         |
| 109:44:26.474 -> Nilai LDR: 812                                                  |              |   | ∧            |
| 109:44:26.474 -> Nilai LDR: 812                                                  |              |   |              |
| 09:44:26.521 -> Nilai LDR: 813                                                   |              |   |              |
| 09:44:26.521 -> Nilai LDR: 813                                                   |              |   |              |
| 109:44:26.566 -> Nilai LDR: 812                                                  |              |   |              |
| 09:44:26.566 -> Nilai LDR: 812                                                   |              |   |              |
| 09:44:26.613 -> Nilai LDR: 812                                                   |              |   |              |
| 09:44:26.613 -> Nilai LDR: 812                                                   |              |   |              |
| 109:44:26.613 -> Nilai LDR: 812                                                  |              |   |              |
| 09:44:26.613 -> Nilai LDR: 812                                                   |              |   |              |
| 09:44:26.660 -> Nilai LDR: 813                                                   |              |   |              |
| 09:44:26.660 -> Nilai LDR: 812                                                   |              |   |              |
| 109:44:26.707 -> Nilai LDR: 812                                                  |              |   |              |
| $ 09:44:26.707$ -> Nilai LDR: 812                                                |              |   |              |
| 109:44:26.707 -> Nilai LDR: 812                                                  |              |   |              |
| 09:44:26.707 -> Nilai LDR: 81                                                    |              |   | v            |
| $\sqrt{\ }$ Show timestamp<br>9600 baud<br>Newline<br>Autoscroll<br>$\checkmark$ | $\checkmark$ |   | Clear output |

Gambar 8. Data Pembacaan Sensor Siang hari

## Kesimpulan

Setelah Rangkaian di susun seperti Gambar 6. Dan Kode program dibuat seperti diatas, Aplikasi dapat berjalan sesuai dengan yang diinginkan, ketika siang hari lampu LED padam, ketika malam hari lampu LED menyala.

Aplikasi dan Kode Program dapat dikembangkan untuk input yang berasal dari sensor lain misalnya dari sensor suara, suhu, kelembaban, sensor Air, dan lain-lain, dengan hasil keluaran yang lain pula.

Nb:

Artikel berikutnya adalah bagaimana kalau data hasil pengukuran ingin ditampilkan di layar LCD dan hasilnya dapat dikirim ke Server

### Daftar Pustaka

<https://duwiarsana.com/membaca-sensor-ldr-dengan-arduino/#.YPJJRcTiuUk> <https://kelasrobot.com/program-arduino-sensor-cahaya-ldr/> https://media.neliti.com/media/publications/127503-ID-pemantau-lalu-lintas-dengan-sensor-ldr-b.pdf